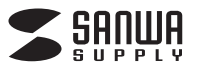

## **MA-WIR1175BK**

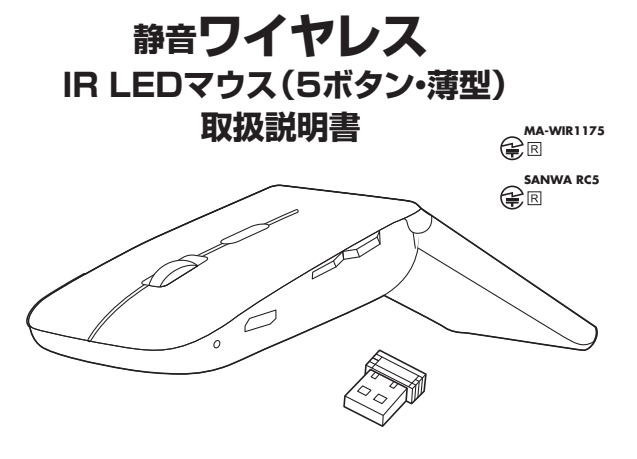

この度は、静音ワイヤレスIR LEDマウス(5ボタン・薄型)「**MA-WIR1175BK**」(以下本製品)をお買い上げいただき 誠にありがとうございます。この取扱説明書では、本製品の使用方法や安全にお取扱いいただくための注意事項を記載 しています。ご使用の前によくご覧ください。読み終わったあともこの取扱説明書は大切に保管してください。

#### **この最初にご確認ください**

お使いになる前に、セット内容がすべて揃っているかご確認ください。 <u>こと、こころが、コンパンスのデザインでは、ここが</u>これをしていました。<br>- カー、足りないものがありましたら、お買い求めの販売店にご連絡ください。

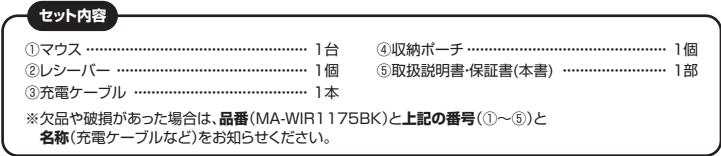

本取扱説明書の内容は、予告なしに変更になる場合があります 最新の情報は、弊社WEBサイト(https://www.sanwa.co.jp/)をご覧ください。

デザイン及び仕様については改良のため予告なしに変更することがあります。 本書に記載の社名及び製品名は各社の商標又は登録商標です。

## サンワサプライ株式会社

## **健康に関する注意**

マウスやトラックボール、キーボードを長時間操作すると、手や腕や首、肩などに負担が掛かり痛みや痺れを感じる ことがあります。そのまま操作を繰り返していると、場合によっては深刻な障害を引き起こす恐れがあります。 マウスやキーボードを操作中に身体に痛みや痺れを感じたら、直ちに操作を中止し、場合によっては医師に相談して ください。

また日常のパソコン操作では定期的に休憩を取り、手や腕や首、肩など身体に負担が掛からないように心がけて ください。

#### **安全にお使いいただくためのご注意(必ずお守りください)**

! **警 告** 下記の事項を守らないと火災・感電により、死亡や大けがの原因となります。

- ●分解、改造はしないでください。〈火災、感雷、故障の恐れがあります〉※保証の対象外になります。
- ●水などの液体に濡らさないでください。〈火災、感電、故障の恐れがあります〉<br>●本体に異常がある場合は使用を中止してください。〈火災、感電の恐れがあります〉
- 
- ●小さな子供のそばでは本製品の取外しなどの作業をしないでください。〈飲み込んだりする危険性があります〉

#### **△ 注意** 下記の事項を守らないと事故や他の機器に損害を与えることがあります。

- ●取付け取外しの時は慎重に作業を行ってください。
- 機器の故障の原因となります。
- ●次のようなところで使用しないでください。<br>(1)直接日光の当たる場所
- ⑵湿気や水分のある場所
- (3)傾斜のある不安定な場所
- ⑷静電気の発生する場所
- 、・・・。<br>(5)通常の生活環境とは大きく異なる場所
- (6)マグネットのような磁気のある場所
- ●長時間の使用後は高温になっております。取扱いにはご注意ください。 (火傷の恐れがあります)
- ●対応機器用のマウス以外の用途では使用しないでください。
- 
- ●マウスの誤動作によって、重大な影響を及ぼす恐れのある機器では使用しないでください。<br>●1ヶ月以上マウスを使用しない場合は、本製品と機器の接続を切ってください。
- ●センサーの光を直接見ることは危険です。目を痛めることがありますので十分注意してください。

#### **■お手入れについて**

■35)へいについて<br>⑴清掃する時は本製品が雷源OFFの状態で行ってください。

、ツバックのは本義品が電源DFT ツベ

⑶シンナー・ベンジン・ワックス等は使わないでください。

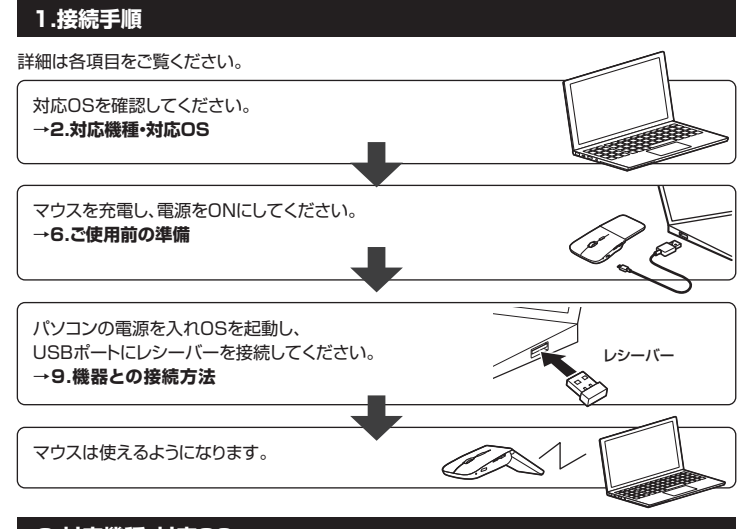

## **2.対応機種・対応OS**

#### **対応機種**

- ●Windows搭載(DOS/V)パソコン
- ●Apple Macシリーズ
- ●Chrome OS搭載パソコン
- ※標準でUSB Aポートを持つ機種。
- ※パソコン本体にType-Cポートを持つ機種に、変換アダプタを使用して接続すると動作しない場合があります。 ※Apple Macシリーズでは、サイドボタンはご使用になれません。

#### **対応OS**

- $\bullet$ Windows 11 $\cdot$ 10 $\cdot$ 8.1 $\cdot$ 8
- ●macOS 11、macOS 10.12~10.15
- ●Chrome OS
- ※macOSでは、標準インストールされているSafari、Mail、テキストエディット及びFinderなど、OS標準 ドライバーでスクロール可能なアプリケーションでのみスクロール可能です。ホイールボタン押下げ による動作はサポートしません。
- ※ボタン割り当て機能はWindowsのみの対応です。
- ※機種により対応できないものもあります。

※この文章中に表記されているその他すべての製品名などは、それぞれのメーカーの登録商標、商標です。

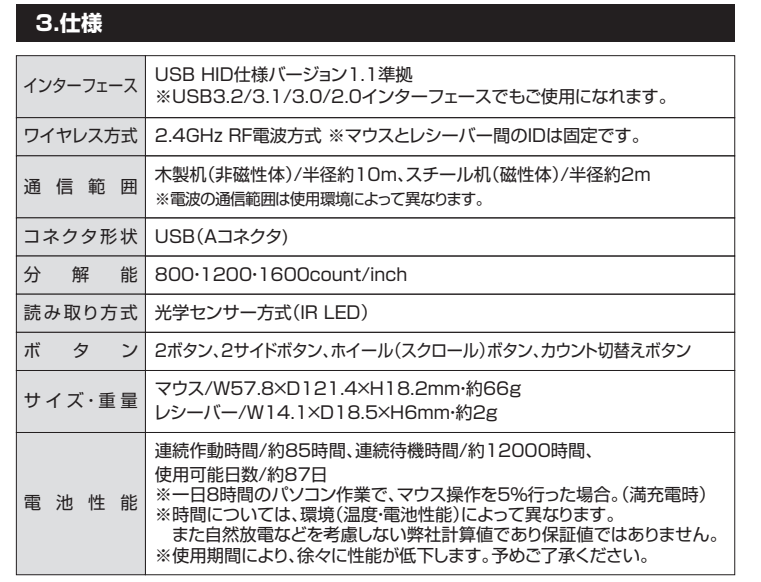

#### **4.特長**

**●持ち運びに便利な、約1.8cmの超薄型静音5ボタンワイヤレスマウスです。** 

- ●薄型なのに、5ボタンを搭載した高機能設計です。
- ●ケーブルを気にせず使えるワイヤレスタイプです。
- ●ノートパソコンに差したままで、持ち運びや保管ができる小型レシーバー付きです。
- ●レシーバーはマウス本体裏面に差し込むだけで簡単に収納でき、紛失を防ぐことができます。 ●電波障害に強い2.4GHzデジタル帯のため、通信範囲が半径10mと広範囲で安定したデータ
- 通信が可能です。
- ※電波干渉のない場合に限ります。
- ※透明ガラスなどの一部の表面では動作しにくい場合があります。
- ●付属のmicroUSBケーブルで充電できる充電式のため、乾電池は必要ありません ●左ボタン、右ボタンに静音スイッチを採用しており、公共の場や会議中の操作などでの使用に
- 便利です。 ●IR LEDマウスは、波長の長い赤外線LEDを使用することで、駆動電圧を低くし、低消費エネルギー
- で使用できる省電力マウスです。
- ●用途に合わせてカーソルスピードを800·1200·1600カウントに切替えることができます。 カウント切替えボタンを押すだけのスピード簡単切替えです。
- ●折り曲げて電源のON·OFFができます。
- ●弊社WEBサイトよりドライバーをダウンロードすれば、ホイールボタン、サイドボタンに機能の 割り当てができます。※Windowsのみの対応です。
- ●持ち運びに便利な専用ポーチ付きです。

## **5.各部の名称とはたらき**

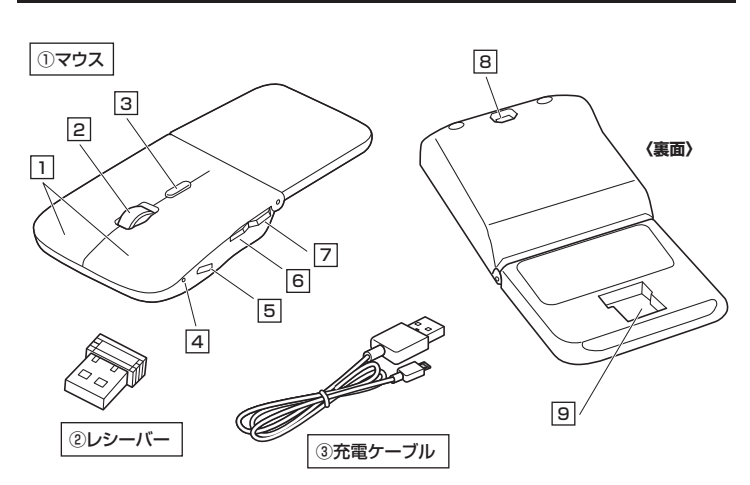

## 1 **左ボタン・右ボタン**

左ボタンは通常クリック、ダブルクリックに使われます。また右ボタンはWindowsでのアプリケー ションごとに設定されているマウスの動きも行ったり、ポップアップメニューの表示をすることも できます。

#### 2 **ホイールボタン(スクロールボタン)**

インターネットやWindows上のドキュメント画面をスクロールさせる際、このホイールを前後 に回転させて上下スクロールを可能にします。

ドライバーで他の機能を割り当てられます。※Windowsのみ対応。

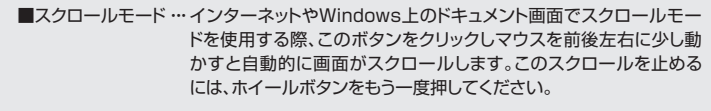

- ■ズーム…………………ズームはMicrosoft IntelliMouseの通常機能ですので、MS-OFFICE用 のアプリケーションに対応しています。「ズーム」とはウィンドウ内の 倍率を変えることです。「Ctrl」キーを押しながらホイールを回転させ ると、ズームが簡単に行えます。
	- ●「Ctrl」キーを押しながらホイールをモニター方向に回転させると、 倍率が上がります。
	- ●「Ctrl」キーを押しながらホイールを手前方向に回転させると、倍率 が下がります。

#### 3 **カウント切替えボタン**

カーソルスピード(分解能)を800→1200→1600→800カウントに切替えることができます。 ※初期設定のカーソルスピードは1200カウントです。

#### 4 **LEDランプ**

LEDの点灯の仕方で充電の状態などがわかります。 電源ON:緑色、充電残量低下:速い緑色点滅、充電中:赤色、電源OFF・充電完了:消灯

#### 5 **充電ポート**

付属の充電ケーブル(microUSBケーブル)を接続し、マウスを充電します。 (本製品は充電しながらでも使用できますが、ワイヤレスのみの接続です。 有線マウスとしての機能はありません)

**6| 進むボタン** ドライバーで他の機能を割り当てられます。※Windowsのみ対応。 WEBブラウザで「進む」の操作が行えます。※Apple Macシリーズでは使用できません。

ドライバーで他の機能を割り当てられます。※Windowsのみ対応。 7 **戻るボタン** WEBブラウザで「戻る」の操作が行えます。※Apple Macシリーズでは使用できません。

## 8 **IR LED**

光沢感のあるデスク面でもマウスパッドなしでスムーズな操作感を実現します。

LEDを直接見たり、他人の目に向けないでください。

## 9 **レシーバー収納スロット**

レシーバーを収納することができます。

## 2 **レシーバー**

14.1×18.5mmのレシーバーなので、ノートパソコンに装着した際の出っぱりもわずか。 装着したままの保管や持ち運びにも邪魔になりません。

## 3 **充電ケーブル**

マウス充電用のmicroUSBケーブルです。

# **6.ご使用前の準備**

## **充電方法**

## **はじめてご使用になるときはまず充電を行ってください。**

- ●LEDランプが赤色点灯から消灯したら充電完了です。
- ●必ず付属の充電ケーブルで充電してください。
- ❶ マウスに付属の充電ケーブルを接続し充電します。

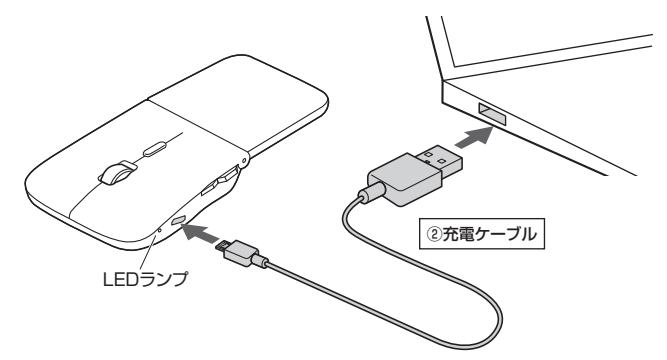

❷ LEDランプが消灯したら充電は完了です。 充電ケーブルを抜いてください。 ※充電時間は約3時間です。充電時間は接続する機器によって異なります。

## **電源のON・OFF**

形状を変えると電源が自動でON・OFFします。

- ■カーブで電源ON (LEDランプ点灯※2~3秒程度で消灯) LEDラン
- ■フラットで電源OFF (LEDランプ消灯)

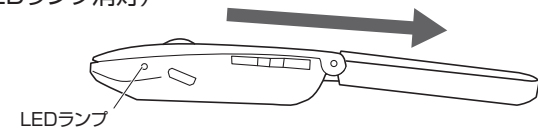

#### **7.スリープモードについて**

電源スイッチがONの場合でも一定時間マウスを操作しないとマウスがスリープモードに移行します。 **マウスはクリックすることでスリープモードから復帰します。** 復帰直後は動作が不安定になる場合があります。

#### **8.レシーバーの収納方法**

マウスの裏面のレシーバー収納スロットに入れます。 ※レシーバーは磁力で固定されます。

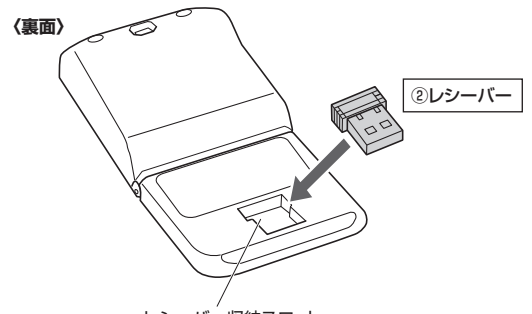

レシーバー収納スロット

# **Windows** ※注意:マウス用レシーバーを接続する前に他のアプリケーション(ウィルス検索ソフトなど の常駐ファイル)を終了させておくことをおすすめします。 1.パソコンの電源を入れ、OSを完全に起動させてください。 2.レシーバーをパソコンのUSB Aポートに接続してください。 صصصه USB Aポート ②レシーバー ※レシーバーには上下がありますので、 USB Aポートの上下を確認して接続してください。 3.自動的にハードウェアの検知が始まり、デバイスドライバーを更新するためのウィザードが 起動し、完了後マウスが使用できるようになります。 動作しない場合はマウスのクリックボタンを押してください。 ハードウェアの検知が始まり、自動的にインストールが完了します。 **Mac** Macは、標準でインストールされているSafari、Mail、Text EditおよびFinderなど、OS 標準ドライバーで、スクロール可能なアプリケーションでのみスクロール可能です。 また、ホイールボタン押し下げによる動作はサポートしません。 1.パソコンの電源を入れ、OSを完全に起動させてください。 2.レシーバーをパソコンのUSB Aポートに接続してください。

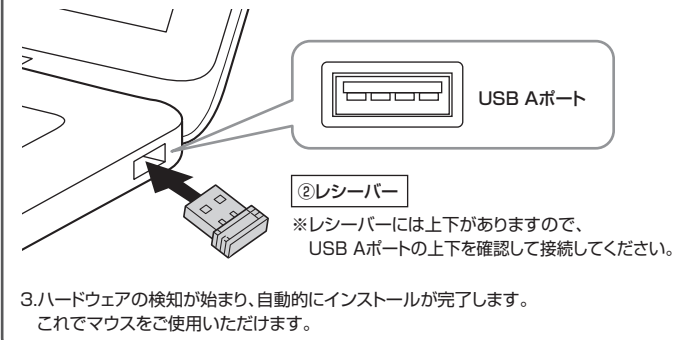

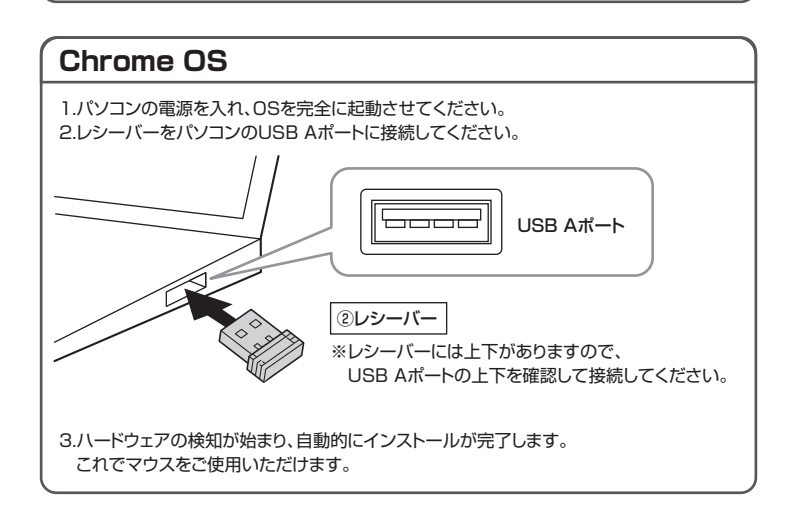

# **9.機器との接続方法 10.ボタン割り当て機能を使用する**

**※Windowsのみ対応**

ボタン割り当て機能を使用するには、弊社WEBサイトよりドライバーをインストールする必要が あります。

# **ドライバーインストール方法**

- 1.弊社WEBサイト(https://www.sanwa.co.jp/)にアクセスし、
	- メニューバーの「ダウンロード」→「ソフト(ドライバ)」をクリックしてください。  $\le$  senate ная» 2.552. По ₫ 信 同則 颔 tg. **PUNGEN**

※左図WEBサイトの 内容・デザインは、予告なしに 変更になる場合があります。

#### 2.「品番で探す」の検索窓で品番(MA-WIR1175BK)を検索してください。

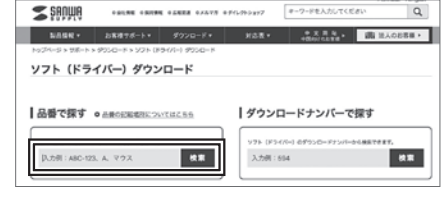

※左図WEBサイトの 内容・デザインは、予告なしに 変更になる場合があります。

3.ご使用のパソコンのOSバージョンの枠内にある「ダウンロードページ▶]をクリックしてください。

4.ドライバー情報が表示されます。確認の上、[ダウンロードする]をクリックしてください。

- 5.ソフト(ドライバー)仕様許諾についての契約文が表示されます。 ご確認の上、[同意してダウンロードを開始する▶]をクリックしてください。
- 6.ダウンロードしたexeファイルを開くとインストール画面が出ます。 インストール後、「完了」をクリックしてください。これでドライバーインストールは完了です。

#### **ボタン割り当て**

- 1.本製品をパソコンに接続の上、アプリケーション「SANWA SUPPLY Mouse Utility」を 起動します。
- 2.下記2次元コード、またはURLから弊社WEBサイトの「SANWA SUPPLY Mouse Utility」 のご紹介」にアクセスし、弊社WEBサイトを参考に、ボタン割り当て設定を行ってください。

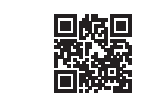

**https://cat.sanwa.jp/576 SANWA SUPPLY Mouse Utilityのご紹介** 

#### **■ボタン割り当て機能の一例**

ドライバーをインストールすることで、下記などの機能を割り当てることが可能になります。

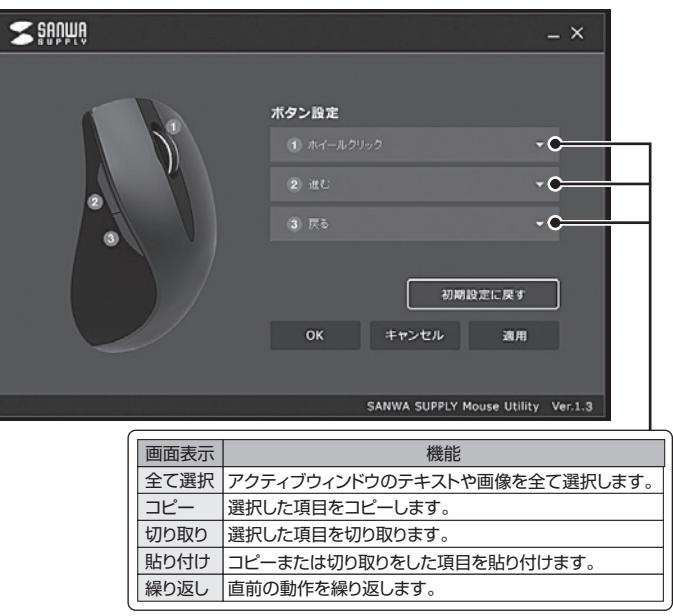

※上記は割り当て可能な機能の一部です。

## **11.「故障かな…」と思ったら 12.保証規定**

#### **Q. マウス(マウスカーソル)が動かない。**

- A. 1.マウスが充電されているか確認してください。
	- マウスの電源がOFFになっていないか確認してください。("6.ご使用前の準備"参照) 2.レシーバーが正しくUSBポートに接続されているか確認してください。 ("9.機器との接続方法"参照)

#### **Q. マウスをしばらく操作しないと、マウスカーソルが動かなくなる。**

A. 本製品は、電池の消耗を押さえるため、しばらくマウス操作を行わないとスリープモードに 入ります。マウスはクリックすることでスリープモードから復帰します。

#### **Q. マウスカーソルやスクロールの動きがスムーズでない。**

- A. 1.光を反射する素材、ガラスなどの透明な素材の上や、規則正しいパターンの上でご使用 の際は、トラッキング性能が低下する場合があります。
	- 2.金属面の上では、ワイヤレス信号が乱反射し、スムーズに動かない場合がありますので、 厚みのある雑誌やマウスパッド等の上でご使用になってみてください。
	- 3.レシーバーをパソコンの背面など見えにくい位置に接続している場合は、別売りの 延長ケーブルを使って、レシーバーを見える位置に出してください。

#### **Q. USB3.2(USB3.1/3.0)の周辺機器と2.4GHzの周辺機器を同時に使用すると、 適切に動作しない。**

A. 2.4GHzのワイヤレス周辺機器を、USB3.2(USB3.1/3.0)の周辺機器が接続された パソコンで使用すると、干渉によって動作が不安定になる場合があります。 特にUSBメモリやハードディスクドライブなどを接続する場合に発生しやすくなります。

#### 以下が生じる場合があります。

 ・マウスやキーボードなどの入力反応が遅い。 ・キーボードの文字入力ができなくなる。

・レシーバーと、ワイヤレスマウスやキーボードを離すと、すぐ接続が切れる。

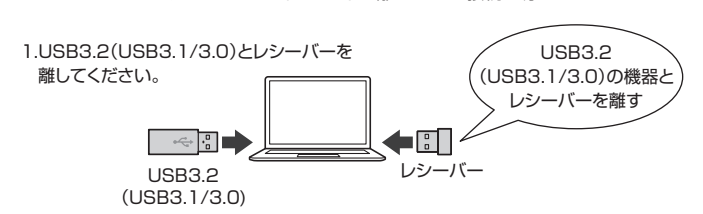

## 

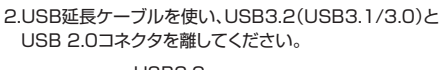

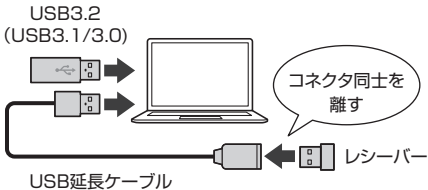

#### 3.レシーバーはUSB 2.0ポートに

接続してください。

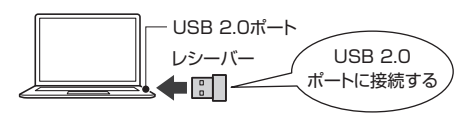

1)保証期間内に正常な使用状態でご使用の場合に限り品質を保証しております。万一保証期間内で故障がありま した場合は、弊社所定の方法で無償修理いたしますので、保証書を製品に添えてお買い上げの販売店までお持 ちください。

- 2)次のような場合は保証期間内でも有償修理になります。
- 。<br>(1)保証書をご提示いただけない場合。 ⑵所定の項目をご記入いただけない場合、あるいは字句を書き換えられた場合。
- 〜2所定の項目〜こに入りただりない場口、の。<br>⑶故障の原因が取扱い上の不注意による場合。
- 
- ⑷故障の原因がお客様による輸送・移動中の衝撃による場合。 ⑸天変地異、ならびに公害や異常電圧その他の外部要因による故障及び損傷の場合。
- 

 ⑹譲渡や中古販売、オークション、転売などでご購入された場合。 3)お客様ご自身による改造または修理があったと判断された場合は、保証期間内での修理もお受けいたしかねます。 4)本製品の故障、またはその使用によって生じた直接、間接の損害については弊社はその責を負わないものとします。 5)本製品を使用中に発生したデータやプログラムの消失、または破損についての補償はいたしかねます。

6)本製品は医療機器、原子力設備や機器、航空宇宙機器、輸送設備や機器などの人命に関わる設備や機器、及び高 度な信頼性を必要とする設備や機器やシステムなどへの組み込みや使用は意図されておりません。これらの用 途に本製品を使用され、人身事故、社会的障害などが生じても弊社はいかなる責任も負いかねます。 7)修理ご依頼品を郵送、またはご持参される場合の諸費用は、お客様のご負担となります。 8)保証書は再発行いたしませんので、大切に保管してください。

9)保証書は日本国内においてのみ有効です。

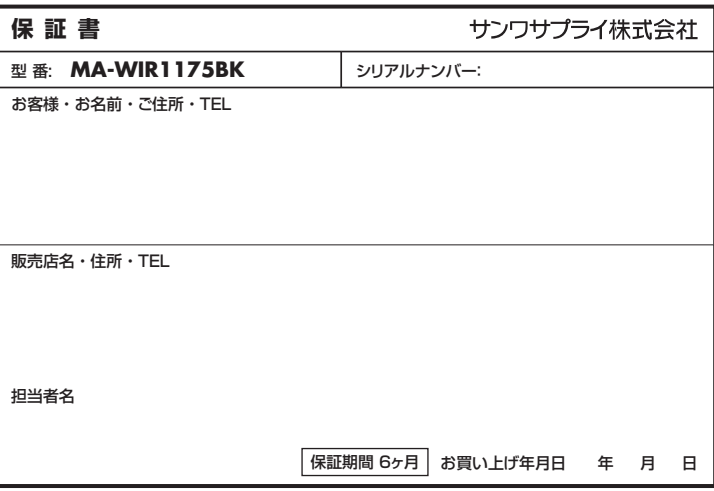

#### **最新の情報はWEBサイトで https://www.sanwa.co.jp/**

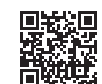

## **本製品の詳細情報はこちら!**

スマホで読み込むだけで簡単にアクヤス!

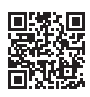

■サポート情報 ■ソフトダウンロード ■Q&A(よくある質問) ■各種対応表 ■ファ・ファクロ → 一一一一…<br>など、最新情報を随時更新しています。 **弊社サポートページはこちら!**

ご質問、ご不明な点などがありましたら、ぜひ一度弊社WEBサイトをご覧ください。

本取扱説明書の内容は、予告なしに変更になる場合があります。 最新の情報は、弊社WEBサイト(https://www.sanwa.co.jp/)をご覧ください。

# サンワサプライ株式会社

大阪営業所/〒532-0003 大阪市淀川区宮原4-5-36 ONEST新大阪スクエア TEL.06-6395-5310 FAX.06-6395-5315<br>福岡営業所/〒812-0011 福岡市博多区博多駅前4-3-3博多人百治ビル TEL.092-471-6721 FAX.092-471-8078 札幌営業所/〒060-0808 札幌市北区北八条西4-1-1 バストラルビルN8<br>仙台営業所/〒983-0852 仙台市宮城野区榴岡1-6-37 TM仙台ビル<br>名古屋営業所/〒453-0014 愛知県名古屋市中村区則武1-16-18 CUBE MEIEKI 岡山サプライセンター / 〒700-0825 岡山県岡山市北区田町 1 - 1 0- 1 TEL.086-223-3311 FAX.086-223-5123<br>東京サプライセンター / 〒140-8566 東京 都 品 川 区 南 大 井 6 - 5 - 8 TEL.03-5763-0011 FAX.03-5763-0033 〒140-8566 東京都品川区南大井6-5-8 TEL.03-5763-0011 FAX.03-5763-0033

TEL.011-611-3450 FAX.011-716-8990 TEL.022-257-4638 FAX.022-257-4633 TEL.052-453-2031 FAX.052-453-2033

**ver.1.0**